# **PESQUISA BIBLIOGRÁFICA NA ÁREA MÉDICA**

#### **Sonia Pedrozo Gomes**

**Resumo:** Este artigo trata da pesquisa bibliográfica no contexto de elaboração, execução e escrita tendo como recomendação a Internet, como fonte de pesquisa, com a finalidade de orientar o pesquisador na utilização de diversas ferramentas de pesquisa e bibliotecas digitais que servirão na recuperação de informações relevantes. Foram abordadas as seguintes etapas: escolha do assunto e delimitação do tema, a busca da terminologia da área, a recuperação exaustiva dos trabalhos, a localização dos trabalhos, a obtenção dos documentos, a leitura, a seleção mais o fichamento dos documentos e, finalmente, a redação do trabalho.

Palavras-chave: Pesquisa bibliográfica. Procedimentos metodológicos. Ferramentas de busca. Área médica.

# **1 INTRODUÇÃO**

Sugerir um modelo para o desenvolvimento de uma pesquisa bibliográfica não é o nosso caso e, sim, recomendar quais são as possibilidades que o pesquisador tem ao seu dispor na Web para a realização desta pesquisa, auxiliando-lhe em todas as etapas.

A Internet permite que com muito mais facilidade e rapidez obtenham-se informações necessárias para qualquer pesquisa científica e, por este motivo foram selecionadas e indicadas ferramentas básicas e bibliotecas digitais, que são consideradas relevantes e seguras para que o pesquisador atinja o seu objetivo.

Segundo Severino (2000, p. 133) a Internet é uma indispensável fonte de pesquisa para os diversos campos de conhecimento, porque representa hoje um extraordinário acervo de dados que está

Revista ACB: Biblioteconomia em Santa Catarina, Florianópolis, v.18, n.2, p. 1036-1052, jul./dez., 2013

disponível e, também, pode ser acessado com extrema facilidade, graças à sofisticação dos atuais recursos informacionais e comunicacionais no mundo inteiro.

Cardoso, Pinelli e Galvão (2008) analisam a importância da pesquisa bibliográfica na formação do profissional de saúde, avaliam as diretrizes que podem ser assumidas como referências para sua formação, identificam quais são as exigências que são colocadas para um profissional da área de saúde e consideram a pesquisa como princípio pedagógico na formação e construção do conhecimento destes mesmos profissionais.

A pesquisa bibliográfica é fundamentada nos conhecimentos de biblioteconomia, documentação e bibliografia; sua finalidade é colocar o pesquisador em contato com o que já se produziu a respeito do seu tema de pesquisa e ela é desenvolvida com base em material já elaborado, constituído principalmente de livros e artigos científicos (GIL, 2002; p. 44; PÁDUA, 2007, p. 55).

Vários autores da área de saúde têm abordado a pesquisa bibliográfica sob vários contextos e apresentam soluções pessoais para o problema na hora de pesquisar, orientando o pesquisador no planejamento, execução e escrita, enfatizando os procedimentos de elaboração e divulgação da pesquisa tendo o periódico como forma de comunicação do trabalho científico ou oferecendo diretrizes aos profissionais da área da saúde para a preparação da pesquisa bibliográfica (BOCCATO, 2006; NASCIMENTO; TEIXEIRA, 2012; VOLPATO, 2000).

Este trabalho encontra-se estruturado em sete etapas que abordam desde a escolha do assunto e a delimitação do tema, a busca da terminologia da área, a recuperação exaustiva dos trabalhos, a localização das publicações, a obtenção dos documentos, a leitura desses trabalhos mais o fichamento e, finalmente, a redação do trabalho; de maneira a atender as necessidades do pesquisador.

### **2 ESCOLHER O ASSUNTO E DELIMITAR O TEMA**

Esta etapa inicial é muito importante ao pesquisador, porque a escolha do assunto deverá ser adequada ao estudo que ele está desenvolvendo.

Um assunto, em geral, é muito amplo para ser pesquisado, por isso precisa ser delimitado em tema e além do tema, deve-se delimitar o período da pesquisa, os idiomas e se necessário, as áreas geográficas de interesse (NASCIMENTO; TEIXEIRA, 2012) (VOLPATO, 2000).

A partir da delimitação do tema é ideal verificar se outros pesquisadores estão fazendo a mesma pesquisa, para confrontar se o assunto escolhido já foi abordado por outros pesquisadores, pode-se pesquisar em Portais de Universidades que disponibilizam projetos e pesquisas realizadas por sua Comunidade e, também, nos *websites* de agências de fomento que divulgam os resultados de pesquisas apoiadas por elas, tais como: FAPESP [\(http://www.fapesp.br/\)](http://www.fapesp.br/), FINEP [\(www.finep.gov.br\)](http://www.finep.gov.br/) e o CNPq [\(http://www.cnpq.br/\)](http://www.cnpq.br/),

### **3 ESTABELECER A TERMINOLOGIA**

Ao realizar um trabalho científico é necessário que o pesquisador tenha conhecimento da terminologia da área que irá pesquisar, pois estes termos servirão como palavras-chave e/ou descritores de assuntos para a consulta e identificação de trabalhos, sobre o tema abordado nas bases de dados e, para isto são indicados:

#### **1. CEBM Glossary**

É um glossário que disponibiliza termos relacionados à prática baseada em evidências. <http://www.cebm.net/index.aspx?o=1116>

### **2. DeCS – Descritores em Ciências da Saúde**

<http://decs.bvs.br/>

Está base é constituída por vocabulários controlados que são usados como uma espécie de filtro entre a linguagem utilizada pelo autor e a terminologia da área e servem como assistentes de pesquisa ajudando o usuário a refinar, expandir ou enriquecer suas pesquisas proporcionando resultados mais objetivos (DeCS, 2013).

O DeCS é composto de termos médicos em três idiomas (inglês, espanhol, português), a base possibilita a consulta por palavra ou por índice. Os termos indicados na base são muito utilizados na pesquisa e na recuperação de assuntos relativos à literatura científica, nas bases de dados: LILACS, MEDLINE, PubMed entre outras.

### **3. MeSH – Medical Subject Headings**

[http://www.nlm.nih.gov/mesh/2011/mesh\\_browser/MBro](http://www.nlm.nih.gov/mesh/2011/mesh_browser/MBrowser.html) [wser.html](http://www.nlm.nih.gov/mesh/2011/mesh_browser/MBrowser.html)

O Mesh é utilizado pela National Library Medicine para a indexação dos periódicos nas bases MEDLINE/PubMed, com termos somente em inglês que são atualizados semanalmente.

# **4. Vocabulário Controlado do SIBi/USP**

#### <http://143.107.73.99/Vocab/Sibix652.dll>

Esta base é composta por uma lista de assuntos, relativa ao catálogo global do acervo de todas as Bibliotecas que compõem as Unidades USP, com a finalidade de desenvolver uma linguagem de tratamento comum ao Banco de Dados Bibliográficos da Universidade de São Paulo – DEDALUS.

Na tela principal do "Vocabulário Controlado USP" existem várias opções para se efetuar a consulta dos assuntos. Para facilitar a busca e a recuperação da informação é indicada a busca pela ordem alfabética, que pode ser feita na "Lista de Assuntos": Geral Alfabética, Geral Hierárquica, Locais Geográficos e Históricos, Gênero e Forma, Profissões e Ocupações.

A busca é simples, basta digitar na caixa o assunto ou parte do assunto buscado para visualizar a lista ou, clicar na letra inicial correspondente ao assunto procurado.

### **4 IDENTIFICAR E RELACIONAR OS TRABALHOS, SOBRE O TEMA ESCOLHIDO, A PARTIR DA BUSCA EFETUADA EM BASES DE DADOS**

Após a identificação das palavras que indicarão o tema abordado é preciso fazer o levantamento bibliográfico nas bases, indicando ainda nessas bases o período da pesquisa (anos) e, também, se necessário o idioma do trabalho e a área geográfica que servirão para delimitar a recuperação da informação, obtendo de maneira exaustiva os trabalhos publicados. E, por meio, destas publicações faz-se necessário que o pesquisador realize a leitura preliminar para a seleção dos documentos.

Na área médica, são destacadas as bases de dados que são fontes científicas essenciais para consulta:

### **1. Centers for Disease Control and Prevention**

<http://www.cdc.gov/search.do>

### **2. KoreaMed**

<http://www.koreamed.org/SearchBasic.php>

# **3. LILACS**

[http://bases.bireme.br/cgi](http://bases.bireme.br/cgi-bin/wxislind.exe/iah/online/?IsisScript=iah/iah.xis&base=LILACS&lang=p)[bin/wxislind.exe/iah/online/?IsisScript=iah/iah.xis&base=LIL](http://bases.bireme.br/cgi-bin/wxislind.exe/iah/online/?IsisScript=iah/iah.xis&base=LILACS&lang=p) [ACS&lang=p](http://bases.bireme.br/cgi-bin/wxislind.exe/iah/online/?IsisScript=iah/iah.xis&base=LILACS&lang=p)

### **4. MEDLINE**

[http://bases.bireme.br/cgi](http://bases.bireme.br/cgi-bin/wxislind.exe/iah/online/?IsisScript=iah/iah.xis&base=MEDLINE&lang=p)[bin/wxislind.exe/iah/online/?IsisScript=iah/iah.xis&base=ME](http://bases.bireme.br/cgi-bin/wxislind.exe/iah/online/?IsisScript=iah/iah.xis&base=MEDLINE&lang=p) [DLINE&lang=p](http://bases.bireme.br/cgi-bin/wxislind.exe/iah/online/?IsisScript=iah/iah.xis&base=MEDLINE&lang=p)

### **5. PMC – PubMed Central**

<http://www.ncbi.nlm.nih.gov/pmc/>

# **6. PubMed**

<http://www.ncbi.nlm.nih.gov/pubmed/>

# **7. Scopus**

<http://www.scopus.com/home.url>

# **8. Web of Science**

[http://apps.webofknowledge.com/WOS\\_GeneralSearch\\_input](http://apps.webofknowledge.com/WOS_GeneralSearch_input.do?product=WOS&search_mode=GeneralSearch&SID=2AbHNJ7NMDFPPno85OG&preferencesSaved) [.do?product=WOS&search\\_mode=GeneralSearch&SID=2Ab](http://apps.webofknowledge.com/WOS_GeneralSearch_input.do?product=WOS&search_mode=GeneralSearch&SID=2AbHNJ7NMDFPPno85OG&preferencesSaved) [HNJ7NMDFPPno85OG&preferencesSaved=](http://apps.webofknowledge.com/WOS_GeneralSearch_input.do?product=WOS&search_mode=GeneralSearch&SID=2AbHNJ7NMDFPPno85OG&preferencesSaved)

Vale destacar que alguns periódicos indexados nas bases indicadas estão disponíveis na íntegra e gratuitamente, permitindo ao pesquisador a sua obtenção através de *links* indicativos remetendo-o ao *site*, como estes:

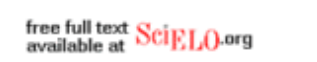

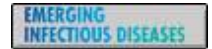

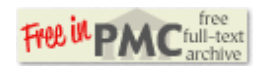

Outros periódicos estão disponíveis somente para assinantes na versão *online* e/ou no formato impresso, mas existem, também, diversos periódicos que se apresentam somente no formato impresso,

por isso a possibilidade de obtenção do trabalho na fase do levantamento é muito diferenciada.

### **5 LOCALIZAR OS TRABALHOS**

Após o levantamento dos trabalhos, inicia-se a localização dos trabalhos e a busca é feita pelo tipo de material. No caso dos periódicos, a busca pode ser feita pelo título completo, título abreviado, ISSN, etc.; livros, teses, dissertações efetua-se a busca pelo título do documento, autor, etc. A forma de busca nas bases é sempre variada, pois depende do tipo de documento e, por esse motivo, consulte sempre a interface da base para melhor aproveitamento da recuperação da informação. São indicadas as seguintes bases:

### **1. Catálogo Coletivo Nacional de Publicações Científicas – CCN**

Localiza os periódicos nacionais e estrangeiros nas bibliotecas brasileiras, cadastradas pelo IBICT, possui uma interface amigável de fácil entendimento.

<http://ccn.ibict.br/busca.jsf>

# **2. Banco de Dados Bibliográficos da USP – DEDALUS**

<http://200.144.190.234/F>

Localiza vários tipos de material (Livros, Seriados, Teses, Produção Científica, Material Cartográfico, Filmes e Vídeos, Partituras e Gravações de Som e E-books) existentes nos acervos das Bibliotecas que compõem o SIBi/USP.

### **3. Google Acadêmico**

### <http://scholar.google.com.br/>

Busca a literatura acadêmica na Web, isto é permite identificar as pesquisas mais relevantes da literatura acadêmica.

### **4. Portal CAPES**

### [http://www.periodicos.capes.gov.br.ez67.periodicos.capes.gov.br](http://www.periodicos.capes.gov.br.ez67.periodicos.capes.gov.br/index.php) [/index.php](http://www.periodicos.capes.gov.br.ez67.periodicos.capes.gov.br/index.php)

### **5. Portal de Revistas Científicas em Ciências da Saúde**

<http://portal.revistas.bvs.br/index.php?lang=pt>

Como o título já indica, o portal é de periódicos científicos com várias opções de pesquisa. Localiza em qual/quais bibliotecas físicas pode ser encontrado o periódico, fornece a descrição bibliográfica dos títulos e, também, o *link* para o acesso eletrônico do periódico.

### **6. Portal de Busca Integrada**

<http://www.sibi.usp.br/buscaintegrada/>

Possibilita fazer a busca simultânea, de uma única vez, dos materiais digitais e impressos existentes nos acervos das Bibliotecas que integram o SIBi/USP.

### **5.1 Algumas outras fontes que dispõem catálogos variados para consulta**

**Banco de Teses da CAPES**

<http://capesdw.capes.gov.br/capesdw/>

#### **Biblioteca Digital de Teses e Dissertações da PUC-SP** <http://www.sapientia.pucsp.br/index.php>

### **Biblioteca Digital de Teses e Dissertações da USP** <http://www.teses.usp.br/>

### **Biblioteca Digital de Teses e Dissertações da UFMG**

<http://www.bibliotecadigital.ufmg.br/>

**C@atedra – Biblioteca Digital de Teses e Dissertações da UNESP** [http://www.unesp.br/portal#!/cgb/bibliotecas-digitais/cthedra](http://www.unesp.br/portal#!/cgb/bibliotecas-digitais/cthedra-biblioteca-digital-teses)[biblioteca-digital-teses](http://www.unesp.br/portal#!/cgb/bibliotecas-digitais/cthedra-biblioteca-digital-teses)

**Portal de Evidências** <http://evidences.bvsalud.org/php/index.php?lang=pt>

**Portal da Pesquisa da BVS** <http://pesquisa.bvsalud.org/>

**Portal da Pesquisa - DotLib** <http://www.portaldapesquisa.com.br/databases/sites>

#### **SciELO Scientific Electronic Library Online** <http://www.scielo.org/php/index.php?lang=en>

# **Sistema de Publicação Eletrônica de Teses e Dissertações da Universidade de Brasília**

<http://bdtd.bce.unb.br/tedesimplificado/index.php>

# **Teses FIOCRUZ**

[http://teses.icict.fiocruz.br/cgi](http://teses.icict.fiocruz.br/cgi-bin/wxis1660.exe/lildbi/iah/?IsisScript=lildbi/iah/iah.xis&base=TesesFiocruz&lang=p)[bin/wxis1660.exe/lildbi/iah/?IsisScript=lildbi/iah/iah.xis&base=Tese](http://teses.icict.fiocruz.br/cgi-bin/wxis1660.exe/lildbi/iah/?IsisScript=lildbi/iah/iah.xis&base=TesesFiocruz&lang=p) [sFiocruz&lang=p](http://teses.icict.fiocruz.br/cgi-bin/wxis1660.exe/lildbi/iah/?IsisScript=lildbi/iah/iah.xis&base=TesesFiocruz&lang=p)

**Teses e Dissertações da Universidade Federal do Rio Grande do Sul**

<http://www.lume.ufrgs.br/handle/10183/1>

A produção e a divulgação de teses e dissertações, no formato eletrônico e em texto integral, pela maioria das Universidades brasileiras e estrangeiras proporcionam o acesso mais rápido e abrangente da informação científica em repositórios públicos e gratuitos, dando o direito e o benefício do pesquisador conhecer e ter em mãos os trabalhos defendidos nestas Instituições.

### **6 OBTER POR MEIO DE CÓPIAS OS DOCUMENTOS SELECIONADOS**

Nesta etapa, serão obtidos os trabalhos que não estavam disponíveis *online* ou no formato impresso, tanto nas bases de dados como nas bibliotecas físicas.

Sugerem-se dois modos para a obtenção das cópias dos trabalhos; a primeira, solicitar o artigo diretamente ao autor do trabalho, pois em todos os artigos são indicados o endereço/e-mail do correspondente do trabalho; a segunda, adquirir o artigo pagando pelas cópias e respeitando os direitos autorais, através das seguintes bases e a terceira,

### **COMUT – Programa de Comutação Bibliográfica**

<http://comut.ibict.br/comut/do/index?op=filtroForm>

Antes de solicitar os documentos, é necessário o cadastramento inicial no Programa e o pagamento inicial do "Bônus Comut", que é a ferramenta utilizada para o pagamento das cópias que serão solicitadas. O "Bônus Comut" é uma conta virtual, onde são creditados os pagamentos em dinheiro e transformados em bônus pelo sistema do programa e, cada solicitação de material, ele é deduzido desta conta virtual. A quantidade mínima para o usuário solicitante é de 10 (dez) bônus e cada bônus equivale a cinco páginas originais do documento copiado. Atualmente, 10 bonus gera no sistema o valor de R\$ 18,20 (Dezoito reais e vinte centavos).

### **SCAD – Serviço Cooperativo de Acesso a Documentos**  <http://scad.bvs.br/php/index.php>

É um serviço pago, especializado em documentos da área de Ciência da Saúde e coordenado pela Biblioteca Regional de Medicina. É necessário o pagamento da taxa de inscrição, antes da solicitação das cópias, e estas poderão ser pagas com boleto bancário ou cartão de crédito. O valor a ser pago pelo pedido é definido de acordo com o local de atendimento, isto é, se no Brasil ou no exterior e, ainda, pela forma de atendimento, se normal ou urgente.

Tanto o sistema COMUT, quanto o sistema SCAD, também, podem ser utilizados por intermédio de uma Biblioteca. Esta Biblioteca deverá estar inscrita com a denominação de "Biblioteca Cooperante" no SCAD ou "Biblioteca Participante" no COMUT, onde o pesquisador de posse de todos os dados do trabalho faz a solicitação das cópias, que são regidas por normas específicas, de prestação de serviços, em cada uma destas Bibliotecas. Isto é, cada Biblioteca define um procedimento interno para o atendimento das referidas cópias, algumas para usufruir deste serviço torna-se necessário estar inscrito na Biblioteca e, em outras, não é necessário ser usuário regularmente inscrito na Biblioteca, porque o pagamento das cópias é feito antecipadamente.

### **7 LEITURA, SELEÇÃO DOS TRABALHOS E FICHAMENTO**

Nascimento e Teixeira (2012) ressaltam que a fase de leitura tem início antes da obtenção dos trabalhos, porque a seleção se inicia pela leitura dos títulos, atendendo ao que foi estabelecido pelo pesquisador como critério de inclusão e exclusão pelo título do trabalho e, tendo em mãos, os documentos que serão analisados, tornando necessária a leitura crítica do trabalho, entendendo a mensagem do trabalho e, também, formulando um juízo crítico a respeito desses trabalhos, buscando ter uma opinião particular no que se refere às ideias enunciadas.

Nessa etapa fica estabelecida que o pesquisador tenha em mãos todos os documentos necessários, para sua leitura, a respeito do assunto que será abordado.

A partir da leitura são excluídos os trabalhos não relevantes, isto é se ele não é pertinente ao tema escolhido e procede-se ao fichamento, que é registrar as ideias do autor que estão relacionadas ao trabalho que será escrito/confeccionado e, também, se necessário as citações diretas do autor do trabalho que devem ser envolvidas entre aspas para diferenciar e indicar a autoria. Este procedimento serve para facilitar a localização da referência todas as vezes que se tornar necessário, para solucionar dúvidas. O pesquisador deve, também, registrar os seus comentários pessoais e observações através de um resumo, e o mais importante, indicar a fonte através da referência bibliográfica do artigo.

Como ordenar, arquivar, montar um banco de dados, etc. vai depender exclusivamente do pesquisador que poderá adotar as tradicionais fichas de cartolina branca ou pautada ou ainda utilizar *softwares* ou *sites* gratuitos disponíveis na Internet, onde o pesquisador se cadastra e utiliza às opções de fichamento disponível no sistema. Os mais indicados para esta finalidade são:

### **EndNote Web**

### <https://www.myendnoteweb.com/EndNoteWeb.html>

É um *software online* gratuito para pesquisadores que tem acesso a base Web of Knowledge, de propriedade da Thomson Reuters, que permite o armazenamento e a organização de referências capturadas nas buscas em várias bases de dados.

Para o entendimento no uso do *software* consulte o manual elaborado pelo Sistema Integrado de Bibliotecas da Universidade de São Paulo no endereço

### [http://citrus.uspnet.usp.br/sibi/tutoriais/Manual\\_EndNoteWeb\\_public](http://citrus.uspnet.usp.br/sibi/tutoriais/Manual_EndNoteWeb_publicacao.pdf) [acao.pdf](http://citrus.uspnet.usp.br/sibi/tutoriais/Manual_EndNoteWeb_publicacao.pdf)

#### **Fichamento**

#### [http://www.fichamento.com.br](http://www.fichamento.com.br/)

É um software pago, desenvolvido por alunos da Universidade Estadual de Londrina, que permite fazer o fichamento de vários materiais acadêmicos, facilitando a organização e a pesquisa desses materiais.

#### **Minhas citações**

#### [http://www.minhascitacoes.com.br](http://www.minhascitacoes.com.br/)

É um projeto acadêmico, gratuito e sem fins comerciais, desenvolvido por aluno de Biblioteconomia da Universidade de São Paulo, onde se podem armazenar as leituras, através de preenchimento de registros que simulam fichas.

#### **Reference Manager**

#### <http://www.refman.com/>

*Software* para o gerenciamento de referências; é de propriedade da Thomson Reuters, e permite baixar em seu *site* uma versão gratuita para teste.

É importante destacar que a base PubMed possui, como tantas outras, uma tecnologia avançada que permite, através do seu sistema de busca e recuperação, trabalhar com o resultado da pesquisa em formato de referências, onde o usuário pode salvar e enviar o resultado de sua pesquisa para um arquivo txt, ordenado por exemplo pelo sobrenome dos autores. Existe no endereço:

[http://www.biblioteca.unifesp.br/Documentos-](http://www.biblioteca.unifesp.br/Documentos-Apostila/apostila-pubmed)[Apostila/apostila-pubmed](http://www.biblioteca.unifesp.br/Documentos-Apostila/apostila-pubmed) uma excelente apostila, elaborada pela Biblioteca Central da Escola Paulista de Medicina da Universidade Federal de São Paulo, que ensina passo-a-passo como pesquisar no PubMed e, ainda, como organizar e armazenar as referências obtidas.

# **8 REDAÇÃO DO TRABALHO**

### **8.1 Se artigo de periódico**

O pesquisador ao submeter o seu trabalho a determinado periódico deverá consultar as "instruções para autores", que é a seção que orienta quanto à forma de apresentação do artigo, isto é, as normas para redação do artigo, para posterior publicação, quando aprovado pelo Corpo Editorial do periódico escolhido. Um excelente *site* que tem *links* com esta informação é:

### **Mulford Health Science Library / Instructions to Authors in the Health Sciences**

#### <http://mulford.meduohio.edu/instr/>

Este *site* fornece *links* que apontam para mais de 6.000 periódicos da área médica, em ordem alfabética pelo título dos periódicos, onde são encontradas as "instruções aos autores" de como submeter o seu trabalho para apreciação ao Corpo Editorial.

#### **8.2 Se dissertações e teses**

Entre em contato com a Seção de Pós-Graduação da sua Faculdade e obtenha as normas que regem a publicação deste tipo de publicação. Consulte, também, o *site* da Biblioteca da Instituição que existirão publicações orientando na confecção de dissertações e teses.

### **9 CONSIDERAÇÕES FINAIS**

O objetivo deste trabalho é de ser de fácil compreensão e leitura e por este motivo foi apresentado de forma sucinta. Indicaram-se fontes que são responsáveis por pesquisas no mundo inteiro e com mecanismo de busca variada, que servirão na recuperação de informações relevantes. Pretende-se orientar o pesquisador da área médica na pesquisa bibliográfica, com a utilização de ferramentas adequadas.

É muito importante destacar a praticidade e a facilidade que as ferramentas de busca e as bibliotecas digitais, indicadas neste trabalho, trazem ao pesquisador. Por esse motivo, faz com que seu uso seja recomendado e que o pesquisador se sinta livre para explorar uma abundância de informação eletrônica.

O pesquisador sempre deverá ter em mente, que a partir de uma pesquisa bibliográfica bem estruturada e criteriosa é que a elaboração do trabalho poderá ser bem diferenciada e contribuirá significativamente para a disseminação da informação científica.

# **REFERÊNCIAS**

BOCCATO, V.R.C. Metodologia da pesquisa bibliográfica na área odontológica e o artigo científico como forma de comunicação. *Revista de Odontologia da Universidade Cidade de São Paulo*, v. 18, n.3, p. 265-74, set./dez., 2006. Disponível em: [<http://www.cidadesp.edu.br/old/revista\\_odontologia/pdf/setembro\\_](http://www.cidadesp.edu.br/old/revista_odontologia/pdf/setembro_dezembro_2006/metodologia_pesquisa_bibliografica.pdf) [dezembro\\_2006/metodologia\\_pesquisa\\_bibliografica.pdf>](http://www.cidadesp.edu.br/old/revista_odontologia/pdf/setembro_dezembro_2006/metodologia_pesquisa_bibliografica.pdf) Acesso em: 04 fev. 2013.

CARDOSO, S.M.V.; PINELLI, A.J.G.; GALVÃO, S.A.M. A importância da pesquisa na formação do profissional da saúde. *ETD – Educação Temática Digital*, Campinas, v.10, n. 1, p.168-75, dez. 2008. Disponível em:

[<http://www.fae.unicamp.br/revista/index.php/etd/article/view/1926/](http://www.fae.unicamp.br/revista/index.php/etd/article/view/1926/1765) [1765>](http://www.fae.unicamp.br/revista/index.php/etd/article/view/1926/1765) Acesso em: 01 fev. 2013.

DeCS – *Descritores em Ciências da Saúde*. Disponível em: [http://decs.bvs.br/P/aboutvocabp.htm.](http://decs.bvs.br/P/aboutvocabp.htm) Acesso em: 30 jan. 2013.

Revista ACB: Biblioteconomia em Santa Catarina, Florianópolis, v.18, n.2, p. 1036-1052, jul./dez., 2013

GIL, A.C. *Como elaborar projetos de pesquisa*. 4. ed. São Paulo: Atlas, 2002.

NASCIMENTO, E.S.; TEIXEIRA, V.M.N. Redação técnicocientífica e pesquisa bibliográfica: algumas reflexões. *Enfermagem Revista PUC/UFMG*, v.15, n.2, p. 213-28, mai/ago, 2012. Disponível em:

[<http://periodicos.pucminas.br/index.php/enfermagemrevista/article/](http://periodicos.pucminas.br/index.php/enfermagemrevista/article/view/4089/4336) [view/4089/4336>](http://periodicos.pucminas.br/index.php/enfermagemrevista/article/view/4089/4336) Acesso em: 31 jan. 2013.

PÁDUA, E.M.M. *Metodologia da pesquisa: abordagem teóricoprática*. 13. ed. Campinas: Papirus, 2007.

SEVERINO, A.J. *Metodologia do trabalho científico*. 21. ed. rev. ampl. São Paulo: Cortez, 2000.

VOLPATO, E.S.N. Pesquisa bibliográfica em ciências biomédicas. *Jornal de Pneumologia*, v. 26, n. 2, p. 1-5, mar./abr., 2000. Disponível em: [<http://www.jornaldepneumologia.com.br/PDF/2000\\_26\\_2\\_6\\_portu](http://www.jornaldepneumologia.com.br/PDF/2000_26_2_6_portugues.pdf) [gues.pdf>](http://www.jornaldepneumologia.com.br/PDF/2000_26_2_6_portugues.pdf) Acessado em: 08 fev. 2013.

-------------------------------

#### *BIBLIOGRAPHIC RESEARCH IN MEDICAL AREA*

*Abstract: This article concerns bibliographic research in the context of elaboration, execution and writing, with the recommendation the Internet as a source of research, in order to guide the researcher in the use of various search tools and digital libraries that will serve to retrieve information relevant. Were discussed the following steps: choice of subject and theme delimitation, the search of medical terminology, the recovery of papers, location of the works, obtaining the documents, reading, selecting and annotating of the list of the sources that were selected and finally the writing of scientific work.*

*Keywords: Bibliographic research; Methodological procedures; Search tools; Medical area.*

--------------------------------

#### **Sonia Pedrozo Gomes**

Bibliotecária-Chefe do Instituto de Medicina Tropical de São Paulo da Universidade de São Paulo.

Bacharel em Biblioteconomia pela Faculdade de Biblioteconomia da FESP-SP.

Pós-Graduação lato sensu pela FECAP-SP.

Pós-Graduação lato sensu pela PUCCAMP/SP.

**Submissão**: 02-03-2013 **Aceito**: 04-05-2013